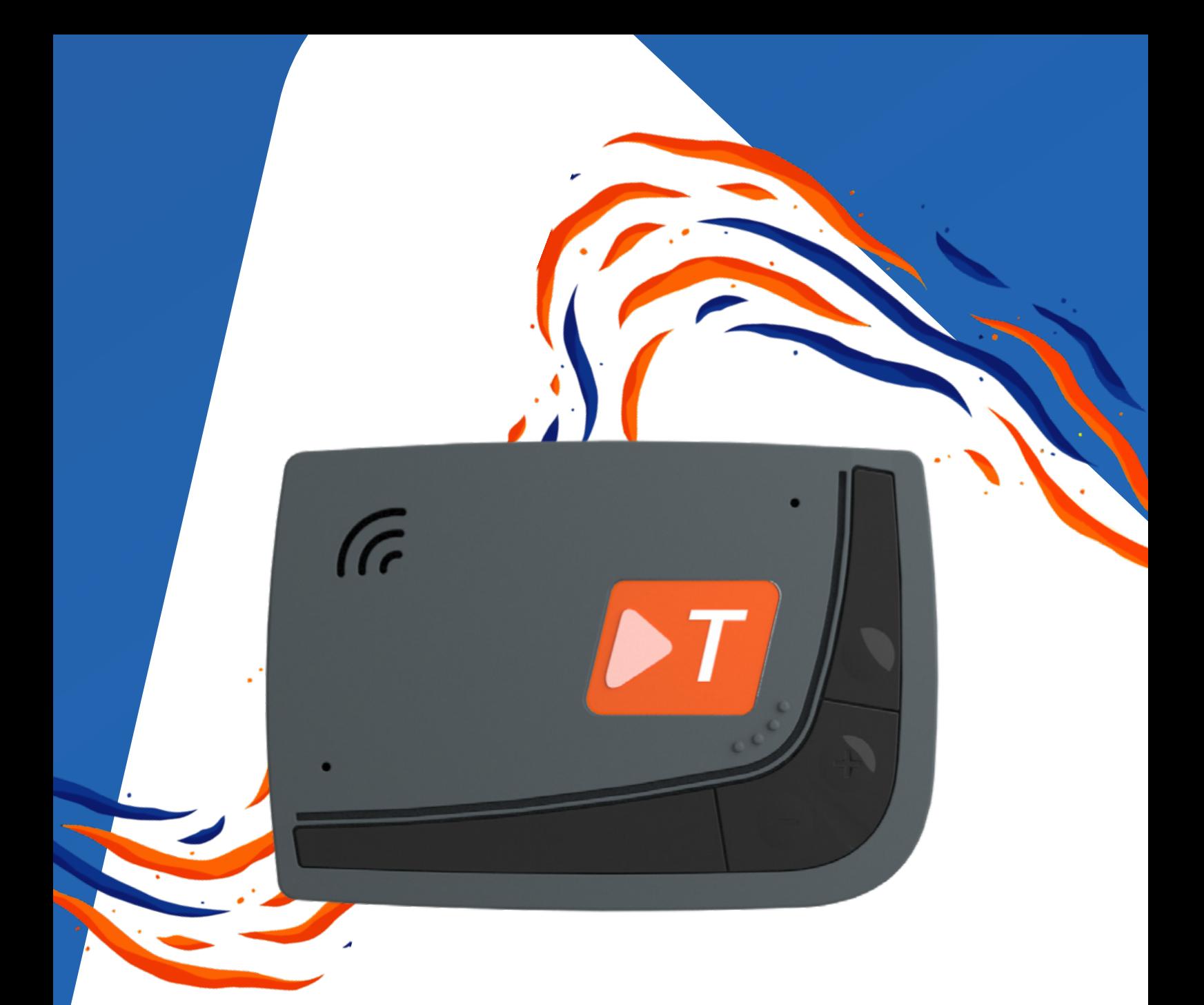

# **NEXT** GUIDA RAPIDA

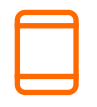

### Hai già l'app?

Scarica l'ultima versione dell'app Telepass da Google Play o App Store. Troverai tutte le indicazioni per iniziare a usare Telepass Next.

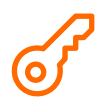

#### Preparati a partire

Metti in moto l'auto: su Telepass Next si accenderà una luce verde lampeggiante per pochi secondi.

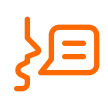

#### Usa i servizi con Telepass Next

In caso di strisce blu o stazioni di rifornimento, si accenderà una luce blu e Telepass Next ti chiederà se vorrai utilizzare i servizi: potrai rispondere "si" o premere il "tasto servizi" per confermare.

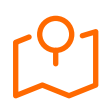

#### Verifica la posizione

Nella sezione "Servizi" dell'app puoi controllare la posizione dell'auto e cambiare le impostazioni di guida.

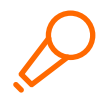

#### Dicci tutto!

Telepass Next è sempre in via di aggiornamento e presto avrà molti altri servizi: stiamo lavorando per farlo diventare il co-pilota che avresti sempre voluto nei tuoi viaggi. Facci sapere come migliorare inviandoci i tuoi feedback in app su "Hai bisogno di aiuto?"

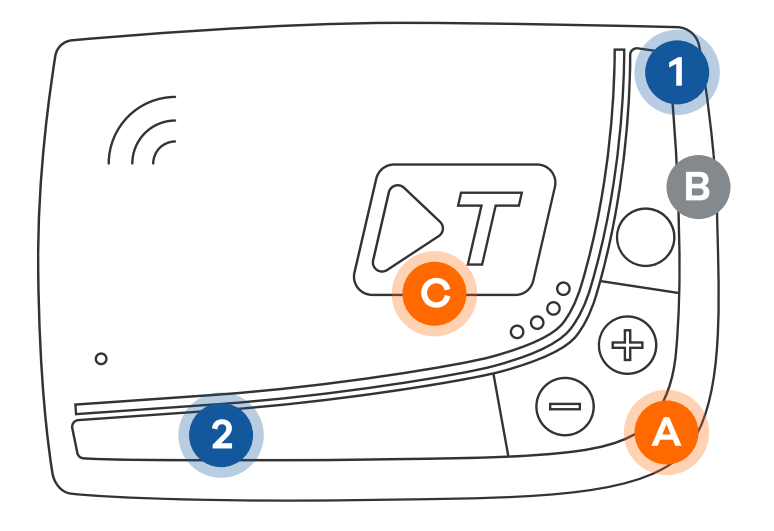

## Come funzionano i LED?

- Verde lo vedi per pochi secondi quando accendi l'auto e poi si spegne. Indica che il dispositivo è acceso e funzionante.
- $\blacksquare$ Verde lampeggiante – il dispositivo si sta spegnendo.
- Rosso anomalia in corso.
- Rosso lampeggiante c'è un'anomalia. Vai in App su "Hai bisogno di aiuto?" O per approfondire.
- Blu il dispositivo aspetta una tua risposta.
- Blu lampeggiante il dispositivo ti sta dando istruzioni.
- Blu onda Il dispositivo sta elaborando la tua risposta.
	- Giallo il GPS è disattivo.

#### Tasti volume

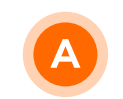

Alza o abbassa il volume con i tasti + e -

#### **Tasto servizi**

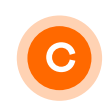

- Premi per meno di 1 secondo per autorizzare l'utilizzo di un servizio (es. Carburante o Strisce Blu) con Telepass Next.
- Premi per almeno 3 secondi per aprire o chiudere il cancello o garage.

Il GPS è sempre acceso. Per spegnerlo, premi contemporaneamente B e C per 2 secondi: il LED 1 diventerà giallo per 1 secondo. Per riaccenderlo premi un tasto qualsiasi. Attenzione: con GPS spento, Telepass Next funziona solo per il telepedaggio.

#### Scopri come usare i servizi con Telepass Next

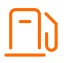

Vai in una stazione di servizio convenzionata Telepass. Telepass Next ti chiederà se vuoi fare rifornimento. Puoi rispondere "Sì" o premere per meno di un secondo il "tasto servizi" (C). Riceverai una notifica in app per sbloccare l'erogatore.

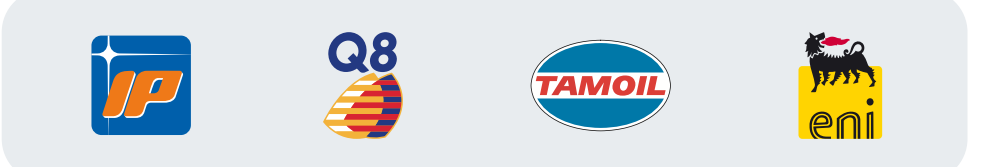

Spegni l'auto in un'area di sosta convenzionata con Telepass. Telepass Next ti chiederà se vuoi attivare il pagamento delle Strisce Blu. Puoi rispondere "Sì" o premere per meno di un secondo il "tasto servizi" (C) oppure utilizzare il servizio direttamente in app. Quando ripartirai, Telepass Next interromperà Il pagamento della sosta in automatico.

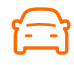

Se non ricordi dove hai parcheggiato, con il servizio Trova Auto controlli in App la posizione grazie alla geolocalizzazione integrata.

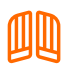

Puoi aprire il cancello o il garage anche senza telecomando premendo a lungo il "tasto servizi" (pag.1) di Telepass Next.

#### Come attivare la funzione apricancello con Telepass Next?

Apri l'app, seleziona "Servizi", fai tap sull'icona del tuo veicolo, clicca sul banner "apri il cancello con Next", scarica l'app 1Control e segui le istruzioni.

Resta inteso che Telepass è e resterà estranea al rapporto tra il cliente e 1Control S.r.l. e, pertanto, non potrà in alcun modo essere responsabile dell'erogazione dei servizi offerti da quest'ultima, né dell'impossibilità di utilizzarli o della loro eventuale sospensione, interruzione e/o malfunzionamento. Pertanto, per qualsiasi questione inerente detto rapporto il cliente dovrà rivolgersi esclusivamente alla suddetta società 1Control S.r.l.

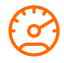

Tieni sotto controllo la velocità del tuo veicolo. Apri l'app, vai sulla mappa, fai tap sull'icona del tuo veicolo e attiva il "Limite di velocità": Telepass Next ti avviserà non appena supererai il limite.

Questi sono solo i primi servizi connessi: nel tempo Telepass Next si evolverà per includere sempre nuove funzionalità e vantaggi.

## Istruzioni d'uso per il corretto funzionamento del servizio Telepedaggio

#### Comunicazione senza interferenze

Lasciare attorno all'apparato uno spazio di almeno 10 cm libero da oggetti come cellulari, caricatori o altri dispositivi elettronici.

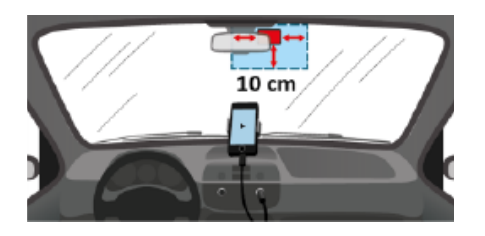

#### Come attraversare un varco Telepass in autostrada

Per motivi di sicurezza in prossimità dei caselli rispettare il limite di velocità di 30 km/h. Mantenere una distanza di circa quattro metri dal veicolo che precede. Se il semaforo è rosso usare un'altra corsia Telepass.

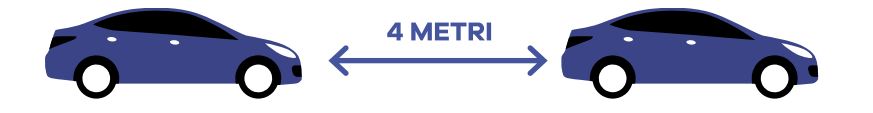

#### Come attraversare un varco Telepass in altri ambiti

Rispettare i limiti di velocità e se richiesto fermarsi e attendere l'apertura della sbarra.

#### Come comportarsi se la sbarra non si alza

Se la sbarra non dovesse alzarsi chiedere assistenza premendo l'apposito tasto. L'operatore rileverà fotograficamente la targa per successive verifiche e permetterà di ripartire immediatamente.

Non fare manovre in retromarcia e non abbandonare il veicolo per raggiungere a piedi il personale di servizio. Questo comportamento è pericoloso, oltre a essere vietato dall'Art. 175, comma 6, del Codice della Strada.

#### Riconoscere i segnali acustici

Il dispositivo Telepass emette diversi segnali acustici durante il transito nella corsia Telepass.

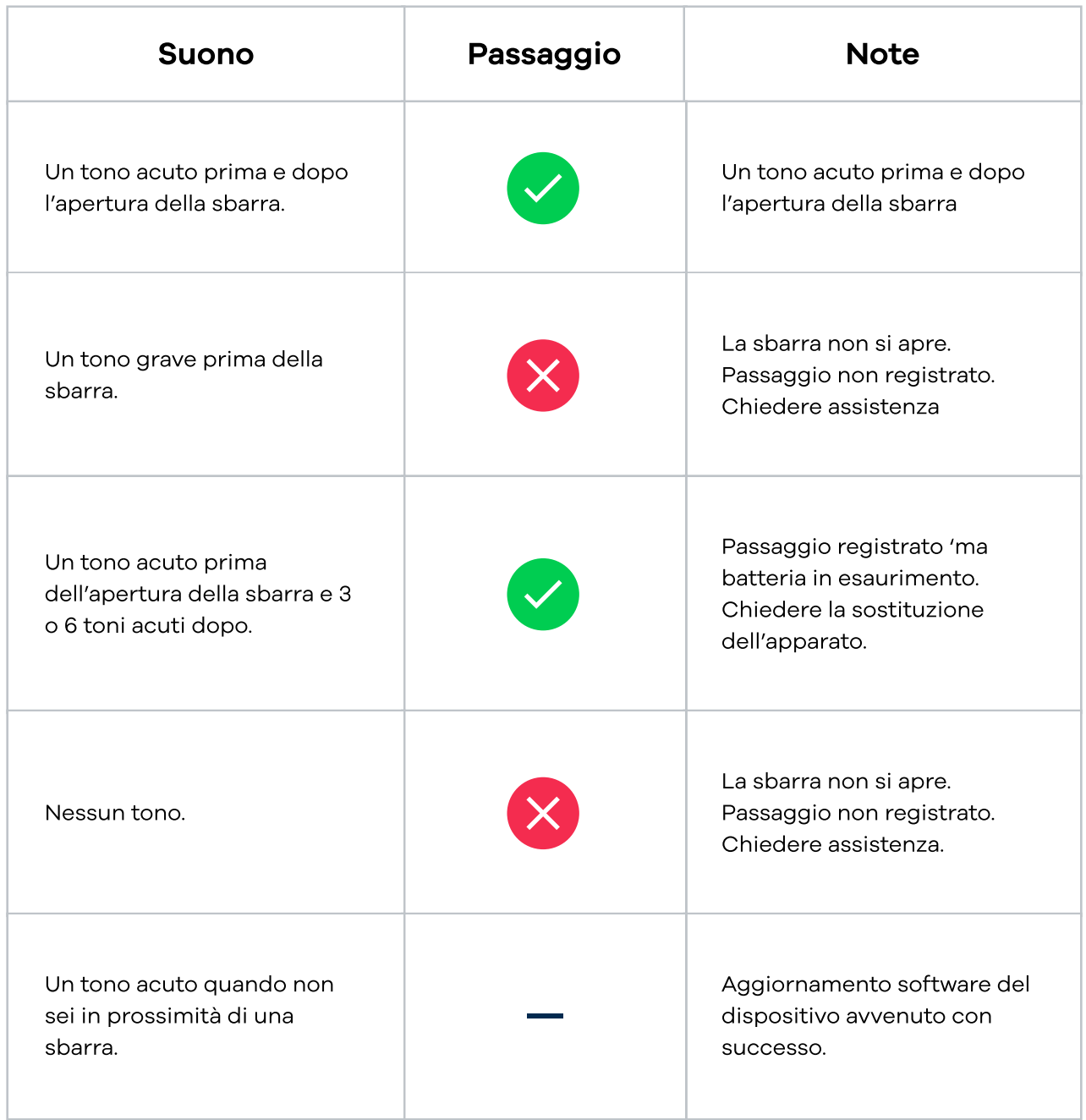